## **VPN**

Для обеспечения возможности удаленной конфигурации устройства, просмотра Live потока, а также просмотра файлов в хранилище необходим VPN тоннель. Для этого в VM03 mNVR реализован VPN клиент OpenVPN. По умолчанию каждое устройство подключено к VPN-серверу bitrek.video. Это позволяет удаленно подключаться к web-интерфейсу, а также просматривать rtmp или hls потоки. Bitrek предоставляет услугу аренды выделенных администрированных настроенных серверов со всем необходимым программным обеспечением и хранилищем большого размера под задачу фото-видео мониторинга. Подробности уточняйте у менеджеров. Рекомендуемые настройки OpenVPN сервера:

- запрещенные к использованию порты: 20,21,80,123,443,1935,4430
- файл конфигурации клиентов .ovpn
- cipher None
- порт 1194
- протокол TCP
- настройка переадресации не отправлять весь трафик через VPN

## **VPN**

## Рисунок 1 – Раздел VPN

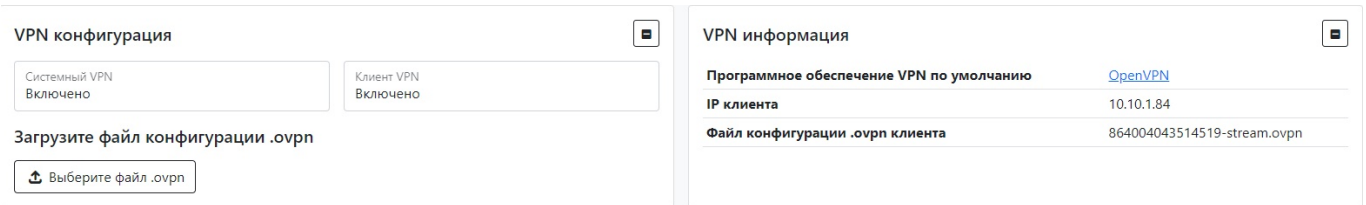

## Таблица 1 – Описание параметров раздела VPN

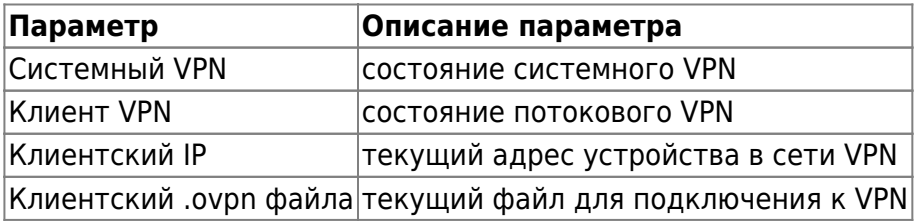

Для установки настроек по умолчанию нажмите кнопку **По умолчанию.** Для применения настроек NVR необходимо нажать кнопку **Сохранить настройки**

From: <https://docs.bitrek.video/> - **Bitrek Video Wiki**

Permanent link: **<https://docs.bitrek.video/doku.php?id=ru:vpnweb>**

Last update: **2024/04/18 12:26**